**ACTIVIDAD 12 – ALOJAMIENTO VIRTUAL BASADO EN NOMBRES – TEMA 4 – HTTP**

**Administración servidor Web HTTPS (Apache2) en Ubuntu Server: --Escenario: Alojamiento virtual basado en nombres.** 

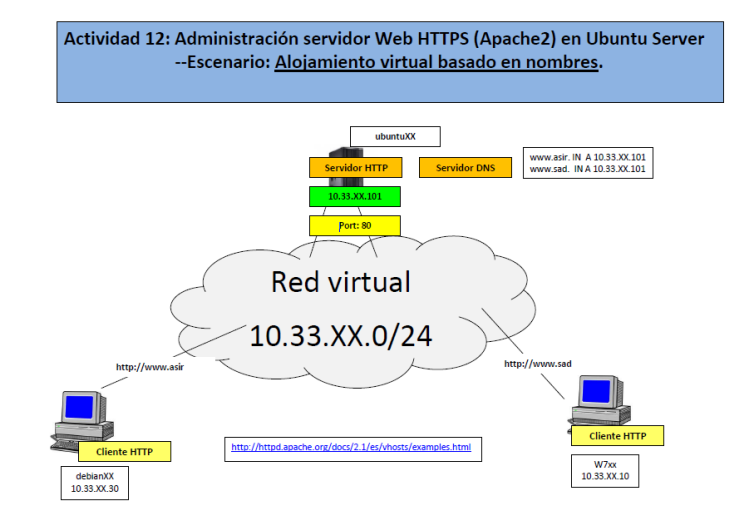

Configuramos los ficheros /var/cache/bind/db.asir10 que es la zona directa

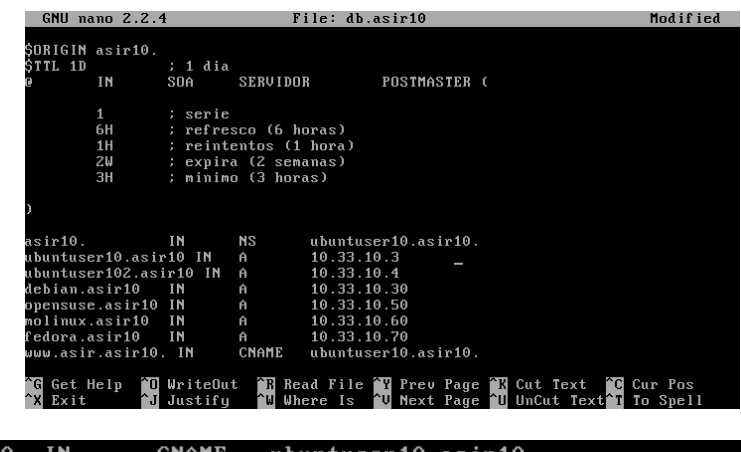

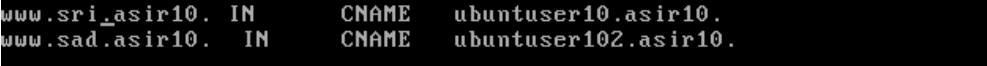

## Y la zona inversa /var/cache/bind/db.10.33.10

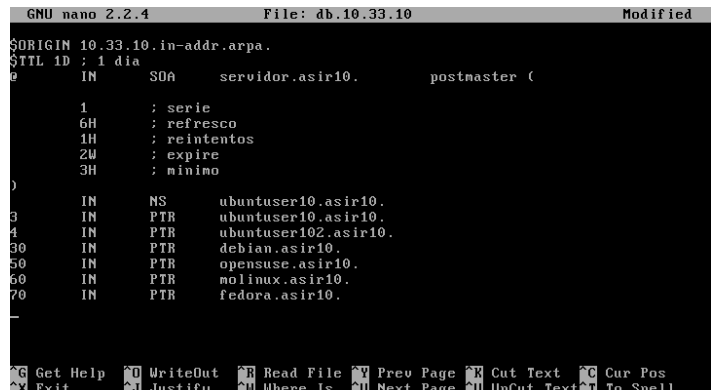

Ahora vamos a crear un fichero que se llama ejercicio12 idéntico que el fichero default que encontramos en /etc/apache2/sites-available y lo configuramos de la siguiente

forma

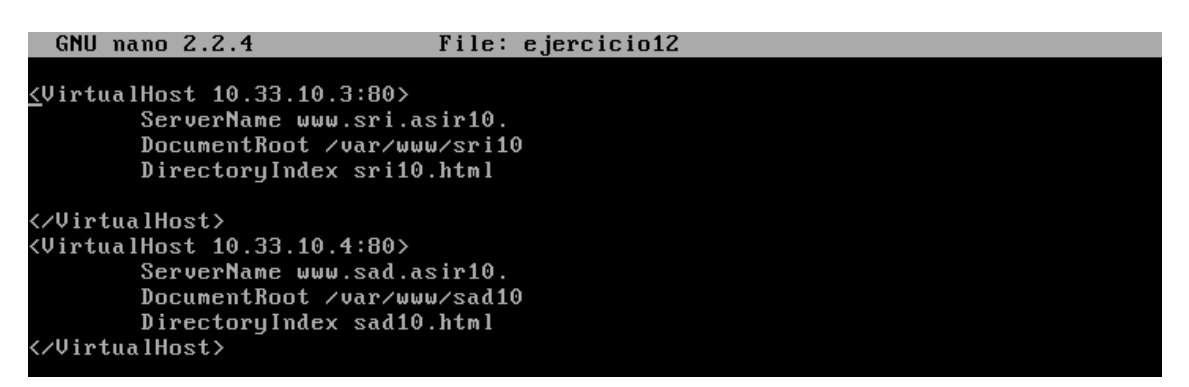

Ahora vamos a habilitar este fichero para que salga por defecto

root@ubuntu:/etc/apache2/sites-available# a2ensite ejercicio12 Enabling site ejercicio12. Run '/etc/init.d/apache2 reload' to activate new configuration! root@ubuntu:/etc/apache2/sites-available#

## Ahora crearnos un fichero en /var/www/sad10 llamado sad10.html y otro en /var/www/sri10 llamado sri10.html

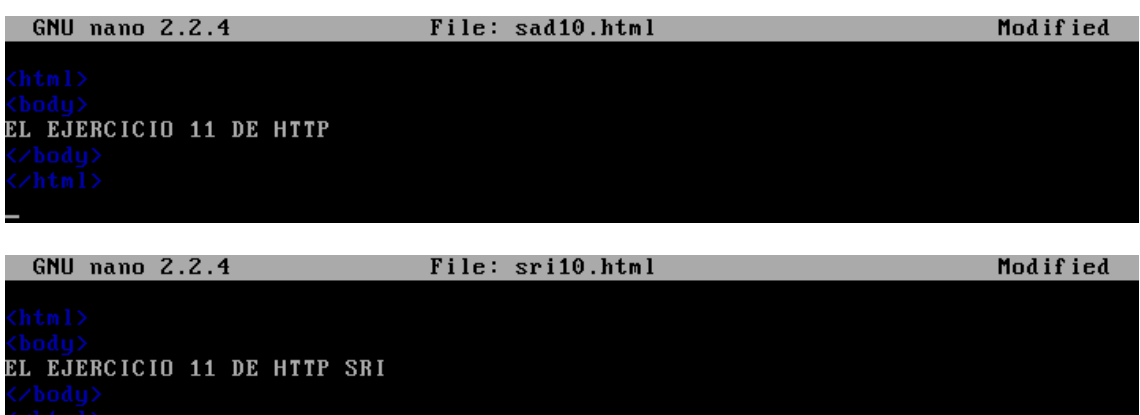

Ahora nos vamos al navegador de un cliente Molinux y ponemos el alias y nos sale los ficheros que hemos creado

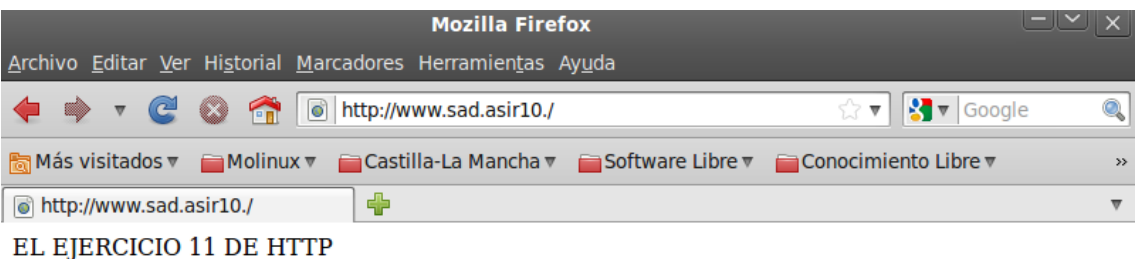

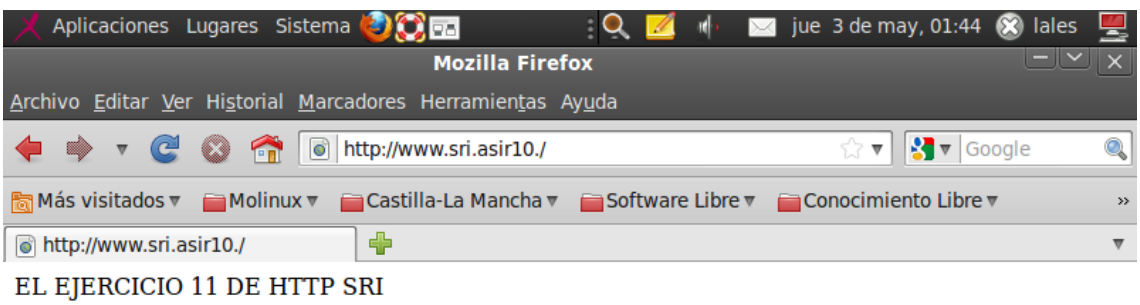

## MARÍA ÁNGELES PEÑASCO SÁNCHEZ - ACTIVIDAD 12 - TEMA 4 - SRI